# Auto Smartport met aangepast triggerconfiguratievoorbeeld  $\overline{\phantom{a}}$

## Inhoud

Inleiding Voorwaarden Vereisten Gebruikte componenten Configureren Netwerkdiagram Zorg ervoor dat er profielen aanwezig zijn LLDP inschakelen Aangepaste Event Triger maken Associatie van triggers met gewenst profiel De Macro definiëren Mondiaal inschakelen van macroverwerking Complete configuratie Verifiëren Problemen oplossen Bijlage

# Inleiding

Dit document biedt een volledige voorbeeldconfiguratie die aangepaste triggers voor Auto Smartports definieert. Dit voorbeeld gebruikt aangepaste triggers gebaseerd op de ingebouwde device classificator. Dit is een goed alternatief voor de classificatie van niet-Cisco-apparaten wanneer de organisatie-unieke identificatoren (OUI's) niet kunnen worden gebruikt. Een ander alternatief voor het gebruik van de ingebouwde device classificator is gebaseerd op de RADIUS attribuut-value paar auto-smart-port=(trigger van een aangepaste gebeurtenis) te activeren. RADIUS-triggers vallen buiten het bereik van dit document.

Opmerking: Meer informatie is beschikbaar in de [Auto Smartports Configuration Guide,](//www.cisco.com/en/US/customer/docs/switches/lan/auto_smartports/15.0_2_se/configuration/guide/configure.html) [release 15.0\(2\)SE.](//www.cisco.com/en/US/customer/docs/switches/lan/auto_smartports/15.0_2_se/configuration/guide/configure.html)

### Voorwaarden

Vereisten

Er zijn geen specifieke vereisten van toepassing op dit document.

### Gebruikte componenten

De informatie in dit document is gebaseerd op de volgende software- en hardware-versies:

- Cisco Catalyst 3750-X Series switch
- Cisco IOS versie 15.2.1E

De informatie in dit document is gebaseerd op de apparaten in een specifieke laboratoriumomgeving. Alle apparaten die in dit document worden beschreven, hadden een opgeschoonde (standaard)configuratie. Als uw netwerk live is, moet u de potentiële impact van elke opdracht begrijpen.

## Configureren

### Netwerkdiagram

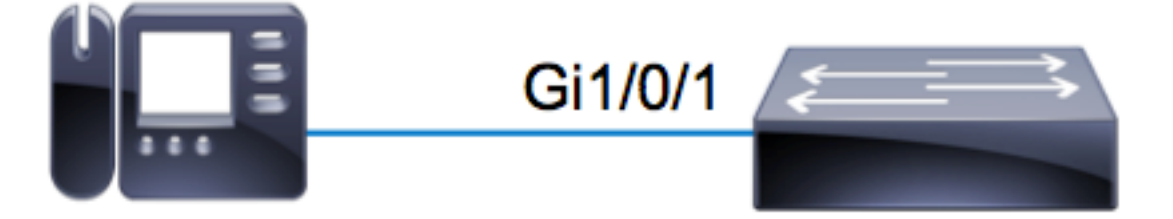

In dit voorbeeld wordt een Avaya IP-telefoon aangesloten op Gi1/0/1 op een 3750X-schakelaar. Dit voorbeeld gebruikt de ingebouwde apparaatclassificatie en de LLDP-informatie (Link Layer Discovery Protocol) van de telefoon om de poort automatisch te configureren.

### Zorg ervoor dat er profielen aanwezig zijn

Zorg ervoor dat de apparaatclassificator de ingebouwde profielen voor het gewenste apparaat heeft. Sinds versie 15.2.1E zijn er meer dan 250 ingebouwde profielen. Zie het aanhangsel aan het einde van dit document voor de volledige lijst. De profielen worden alleen gebundeld met de .tar-afbeeldingen. Op basis van uw versie van de code worden de profielen opgeslagen in:

- flitser:<run\_ios>/dc\_default\_profiles.txt
- flitser:dc\_profile\_dir/dc\_default\_profiles.txt

U kunt Cisco IOS dwingen de profiellijst te verfrissen als u de apparaatclassificatie uitschakelt en opnieuw instelt. In dit voorbeeld wil je ervoor zorgen dat de profielen voor Avaya aanwezig zijn.

c3750x#**dir flash:dc\_profile\_dir/** Directory of flash:dc\_profile\_dir/ 57671680 bytes total (28816384 bytes free)

```
c3750x(config)#no macro auto monitor
c3750x(config)#macro auto monitor
c3750x#show macro auto monitor type string Avaya
Valid Type Profile Name min Conf ID
=========== ========= ================== ======== ====
Valid Default Avaya-Device 10 3
Valid Default Avaya-IP-Phone 20 4
```
#### LLDP inschakelen

Bijvoorbeeld, gebruikt de apparaat classificator informatie met het LLDP frame. Om dit te laten werken moet LLDP ingeschakeld zijn.

c3750x(config)# **lldp run**

#### Aangepaste Event Triger maken

De syntaxis van een aangepaste trigger is shell trigger <trigger name> <trigger Description>. Gebruik de naam AVAYA\_IP\_PHONE en deze beschrijving: Dit is voor een mobiele IP-telefoon.

```
c3750x(config)# shell processing full
c3750x(config)# shell trigger AVAYA_IP_PHONE This is for an avaya IP phone
```
#### Associatie van triggers met gewenst profiel

Dit voorbeeld komt overeen met de Profile Name of Avaya-IP-Phone, zodat de trigger aan dat profiel wordt gekoppeld.

```
c3750x(config)# macro auto trigger AVAYA_IP_PHONE
c3750x(config-macro-trigger)# profile Avaya-IP-Phone
```
#### De Macro definiëren

De macro is de echte kracht van Auto Smartport. De apparaatclassificatie detecteert wanneer een bepaald type apparaat is aangesloten. Op basis van die classificatie kan je een specifieke configuratie toepassen. Dit voorbeeld past een VLAN, stem VLAN, en een beschrijving op de haven toe. Wanneer het apparaat wordt verwijderd, verwijdert u de eerder toegepaste configuratie. Dit voorbeeld wordt gemakkelijk uitgebreid tot Quality of Service (QoS) en andere beveiligingsconfiguraties.

```
c3750x(config)# macro auto execute AVAYA_IP_PHONE {
if [ \exists LINKUP == YES ] ; then
conf t
interface $INTERFACE
macro description $TRIGGER
```
description \*\*\*\*\* AVAYA PHONE \*\*\*\*\*

```
switchport access vlan 100
switchport mode access
switchport voice vlan 200
exit
fi
if [[ $LINKUP == NO ]]; then
conf t
interface $INTERFACE
no macro description $TRIGGER
no description ***** no more avaya phone *****
no switchport access vlan 100
no switchport mode access
no switchport voice vlan 200
exit
fi
end
}
```
#### Mondiaal inschakelen van macroverwerking

Om de gebeurtenissen te activeren moet de macro-bewerking mondiaal zijn ingeschakeld.

Opmerking: Alle poorten hebben standaard verwerking ingeschakeld.

Voordat u wereldomspannend macro-verwerking toestaat, moet u verwerking op poorten uitschakelen die moeten worden uitgesloten via de opdracht zonder macro-automatische verwerking.

c3750x(config)# **macro auto global processing**

#### Complete configuratie

Hier is de volledige configuratie voor dit voorbeeld:

```
c3750x#show run | sec lldp|shell|macro
shell processing full
shell trigger AVAYA_IP_PHONE This is for an avaya IP phone
lldp run
macro auto execute AVAYA_IP_PHONE {
if [ $LINKUP = YES ]then conf t
interface $INTERFACE
macro description $TRIGGER
description ***** AVAYA PHONE *****
switchport access vlan 100
switchport mode access
switchport voice vlan 200
exit
fi
if [[ $LINKUP == NO ]]
then conf t
interface $INTERFACE
no macro description $TRIGGER
no description ***** no more avaya phone *****
no switchport access vlan 100
no switchport mode access
```
no switchport voice vlan 200 exit fi end macro auto trigger AVAYA\_IP\_PHONE profile Avaya-IP-Phone macro auto global processing

## Verifiëren

Voor alle shell verificaties moet u eerst Cisco IOS.sh inschakelen voor de huidige eindsessie.

c3750x#**terminal shell** c3750x#**terminal shell trace** Om te controleren of de trigger- en macro functies bestaan en succesvol in kaart worden gebracht, voert u deze opdracht in:

c3750x#**show shell triggers AVAYA\_IP\_PHONE User defined triggers** --------------------- Trigger Id: **AVAYA\_IP\_PHONE** Trigger namespace: DEFAULT Trigger description: This is for an avaya IP phone **Trigger mapping function:** function AVAYA\_IP\_PHONE\_func() { if [[ \$LINKUP == YES ]] then conf t interface \$INTERFACE macro description \$TRIGGER description \*\*\*\*\* AVAYA PHONE \*\*\*\*\* switchport access vlan 100 switchport mode access switchport voice vlan 200 exit  $f_i$ if [[ \$LINKUP == NO ]] then conf t interface \$INTERFACE no macro description \$TRIGGER no description \*\*\*\*\* no more avaya phone \*\*\*\*\* no switchport access vlan 100 no switchport mode access no switchport voice vlan 200 exit fi end }

Wanneer de poort met de Avaya IP-telefoon online komt, toont deze opeenvolging van gebeurtenissen:

%LINK-3-UPDOWN: Interface GigabitEthernet1/0/1, changed state to up **%AUTOSMARTPORT-5-INSERT**: Device Avaya-IP-Phone detected on interface GigabitEthernet1/0/1,  **executed AVAYA\_IP\_PHONE**

Om te verifiëren dat het apparaat correct als Avaya-IP-telefoon wordt geclassificeerd, voer deze

c3750x#**show macro auto monitor device interface g1/0/1** Summary: MAC\_Address Port\_Id Profile Name Device Name ============== ========== =============================== ======================= (device mac ) Gi1/0/1 Avaya-IP-Phone AVAYA, INC

Om te verifiëren dat de macro configuratie met succes wordt toegepast, voer deze opdracht in:

```
c3750x# show run interface g1/0/1
!
interface GigabitEthernet1/0/1
description ***** AVAYA PHONE *****
switchport access vlan 100
switchport mode access
switchport voice vlan 200
macro description AVAYA_IP_PHONE
spanning-tree portfast
end
```
### Problemen oplossen

Er is momenteel geen specifieke troubleshooting-informatie beschikbaar voor deze configuratie.

## Bijlage

Hier zijn de ingebouwde apparaatclassificatieprofielen zoals in versie 15.2.1E:

```
c3750x#show macro auto monitor type
Valid Type Profile Name min Conf ID
=========== ========= ================== ======== ====
Valid Default Apple-Device 10 0
Valid Default Apple-iDevice 10 1
Valid Default Aruba-Device 10 2
Valid Default Avaya-Device 10 3
Valid Default Avaya-IP-Phone 20 4
Valid Default Brother-Device 10 5
Valid Default Brother-HL-3040CN-series 30 6
Valid Default Brother-HL-5370DW-series 30 7
Valid Default Brother-MFC-8890DW 30 8
Valid Default Brother-MFC-9010CN 30 9
Valid Default Canon-Device 10 10
Valid Default Canon-MF4690 30 11
Valid Default Cisco-Device 10 12
Valid Default Cisco-Router 10 13
Valid Default Cisco-Switch 20 14
Valid Default Cisco-TelePresence 30 15
Valid Default Cisco-IP-Camera 20 16
Valid Default Router 10 17
Valid Default Cisco-IP-Phone 20 18
Valid Default IP-Phone 20 19
Valid Default Cisco-IP-Phone-7902 70 20
Valid Default Cisco-IP-Phone-7905 70 21
```

```
Valid Default Cisco-IP-Phone-7906 70 22
Valid Default Cisco-IP-Phone-7910 70 23
Valid Default Cisco-IP-Phone-7911 70 24
Valid Default Cisco-IP-Phone-7912 70 25
Valid Default Cisco-IP-Phone-7940 70 26
Valid Default Cisco-IP-Phone-7941 70 27
Valid Default Cisco-IP-Phone-7942 70 28
Valid Default Cisco-IP-Phone-7945 70 29
Valid Default Cisco-IP-Phone-7945G 70 30
Valid Default Cisco-IP-Phone-7960 70 31
Valid Default Cisco-IP-Phone-7961 70 32
Valid Default Cisco-IP-Phone-7962 70 33
Valid Default Cisco-IP-Phone-7965 70 34
Valid Default Cisco-IP-Phone-7970 70 35
Valid Default Cisco-IP-Phone-7971 70 36
Valid Default Cisco-IP-Phone-7975 70 37
Valid Default Cisco-IP-Phone-7985 70 38
Valid Default Cisco-IP-Phone-9971 70 39
Valid Default Cisco-IP-Phone-9951 70 40
Valid Default Cisco-IP-Phone-8961 70 41
Valid Default Cisco-IP-Phone-8941 70 42
Valid Default Cisco-IP-Phone-8945 70 43
Valid Default Cisco-WLC 20 44
Valid Default Cisco-WLC-2100-Series 40 45
Valid Default Cisco-WLC-4400-Series 40 46
Valid Default Cisco-WLC-5500-Series 40 47
Valid Default Cisco-DMP 20 48
Valid Default Cisco-DMP-4400 70 49
Valid Default Cisco-DMP-4310 70 50
Valid Default Cisco-DMP-4305 70 51
Valid Default DLink-Device 10 52
Valid Default Enterasys-Device 10 53
Valid Default HP-Device 10 54
Valid Default HP-JetDirect-Printer 30 55
Valid Default HP-LaserJet-1022n 30 56
Valid Default HP-LaserJet-5100-Series 30 57
Valid Default HP-LaserJet-5200 30 58
Valid Default HP-LaserJet-8150-Series 30 59
Valid Default HP-LaserJet-9000-Series 30 60
Valid Default HP-LaserJet-M3027-MFP 30 61
Valid Default HP-LaserJet-M3035-MFP 30 62
Valid Default HP-LaserJet-M4345-MFP 30 63
Valid Default HP-LaserJet-P1505n 30 64
Valid Default HP-LaserJet-P2035n 30 65
Valid Default HP-LaserJet-P3005 30 66
Valid Default HP-LaserJet-P3010-Series 30 67
Valid Default HP-LaserJet-P4014 30 68
Valid Default HP-LaserJet-P4015 30 69
Valid Default HP-LaserJet-2420 30 70
Valid Default HP-LaserJet-2430 30 71
Valid Default HP-LaserJet-4250 30 72
Valid Default HP-LaserJet-4345-mfp 30 73
Valid Default HP-LaserJet-4350 30 74
Valid Default HP-Color-LaserJet-2500 30 75
Valid Default HP-Color-LaserJet-5550 30 76
Valid Default HP-Color-LaserJet-9500 30 77
Valid Default HP-Color-LaserJet-2600n 30 78
Valid Default HP-Color-LaserJet-3000 30 79
Valid Default HP-Color-LaserJet-3600 30 80
Valid Default HP-Color-LaserJet-3800 30 81
Valid Default HP-Color-LaserJet-4500 30 82
Valid Default HP-Color-LaserJet-4700 30 83
Valid Default HP-Color-LaserJet-CM4730-MFP 30 84
Valid Default HP-Color-LaserJet-CM6030-MFP 30 85
```
Valid Default HP-Color-LaserJet-CP3505 30 86 Valid Default HP-Color-LaserJet-CP3525 30 87 Valid Default HP-Color-LaserJet-CP4020-Series 30 88 Valid Default HP-Color-LaserJet-CP5520-Series 30 89 Valid Default Lexmark-Device 10 90 Valid Default Lexmark-Printer-E260dn 30 91 Valid Default Lexmark-T522 30 92 Valid Default Lexmark-T630 30 93 Valid Default Lexmark-T642 30 94 Valid Default Lexmark-T654 30 95 Valid Default Microsoft-Device 10 96 Valid Default Netgear-Device 10 97 Valid Default NintendoWII 10 98 Valid Default Nortel-Device 10 99 Valid Default Nortel-IP-Phone-2000-Series 20 100 Valid Default SonyPS3 10 101 Valid Default XBOX360 20 102 Valid Default Xerox-Device 10 103 Valid Default Xerox-Printer-Phaser3250 30 104 Valid Default Xerox-DocuColor-8080-Digital-Press 30 105 Valid Default Xerox-FaxCentre-2218 30 106 Valid Default Xerox-Igen4-Press 30 107 Valid Default Xerox-Phaser-3200mfp 30 108 Valid Default Xerox-Phaser-3300mfp 30 109 Valid Default Xerox-Phaser-3500dn 30 110 Valid Default Xerox-Phaser-3600 30 111 Valid Default Xerox-Phaser-3635mfp 30 112 Valid Default Xerox-Phaser-4600 30 113 Valid Default Xerox-Phaser-4620 30 114 Valid Default Xerox-Phaser-5550dt 30 115 Valid Default Xerox-Phaser-6010n 30 116 Valid Default Xerox-Phaser-6110 30 117 Valid Default Xerox-Phaser-6110mfp 30 118 Valid Default Xerox-Phaser-6115mfp 30 119 Valid Default Xerox-Phaser-6128mfp-n 30 120 Valid Default Xerox-Phaser-6130n 30 121 Valid Default Xerox-Phaser-6140dn 30 122 Valid Default Xerox-Phaser-6180mfp-d 30 123 Valid Default Xerox-Phaser-6280dn 30 124 Valid Default Xerox-Phaser-6280n 30 125 Valid Default Xerox-Phaser-6360dx 30 126 Valid Default Xerox-Phaser-6360n 30 127 Valid Default Xerox-Phaser-6500dn 30 128 Valid Default Xerox-Phaser-6500n 30 129 Valid Default Xerox-Phaser-6700dx 30 130 Valid Default Xerox-Phaser-7400dx 30 131 Valid Default Xerox-Phaser-7400dxf 30 132 Valid Default Xerox-Phaser-7500dt 30 133 Valid Default Xerox-Phaser-7500dx 30 134 Valid Default Xerox-Phaser-7760dx 30 135 Valid Default Xerox-Phaser-7760dx-Pcl-5c 30 136 Valid Default Xerox-Phaser-7760gx 30 137 Valid Default Xerox-Phaser-8500n 30 138 Valid Default Xerox-Phaser-8550dp 30 139 Valid Default Xerox-Phaser-8550dt 30 140 Valid Default Xerox-Phaser-8560 30 141 Valid Default Xerox-Phaser-8560dn 30 142 Valid Default Xerox-Phaser-8560dx 30 143 Valid Default Xerox-Phaser-8860 30 144 Valid Default Xerox-Phaser-8860mfp 30 145 Valid Default Xerox-WorkCentre-3045ni 30 146 Valid Default Xerox-WorkCentre-3210 30 147 Valid Default Xerox-WorkCentre-3220 30 148 Valid Default Xerox-WorkCentre-3550 30 149

Valid Default Xerox-WorkCentre-4118-Series 30 150 Valid Default Xerox-WorkCentre-4250 30 151 Valid Default Xerox-WorkCentre-4260 30 152 Valid Default Xerox-WorkCentre-5020-dn 30 153 Valid Default Xerox-WorkCentre-5030 30 154 Valid Default Xerox-WorkCentre-5135 30 155 Valid Default Xerox-WorkCentre-5225 30 156 Valid Default Xerox-WorkCentre-5225a 30 157 Valid Default Xerox-WorkCentre-5632 30 158 Valid Default Xerox-WorkCentre-5655 30 159 Valid Default Xerox-WorkCentre-5675 30 160 Valid Default Xerox-WorkCentre-5687 30 161 Valid Default Xerox-WorkCentre-5735 30 162 Valid Default Xerox-WorkCentre-5755 30 163 Valid Default Xerox-WorkCentre-5765 30 164 Valid Default Xerox-WorkCentre-5790 30 165 Valid Default Xerox-WorkCentre-6015n 30 166 Valid Default Xerox-WorkCentre-6400s 30 167 Valid Default Xerox-WorkCentre-6400x 30 168 Valid Default Xerox-WorkCentre-6400xf 30 169 Valid Default Xerox-WorkCentre-6505dn 30 170 Valid Default Xerox-WorkCentre-6505n 30 171 Valid Default Xerox-WorkCentre-7120 30 172 Valid Default Xerox-WorkCentre-7132-Multifunction-Syst 30 173 Valid Default Xerox-WorkCentre-7242 30 174 Valid Default Xerox-WorkCentre-7345 30 175 Valid Default Xerox-WorkCentre-7346 30 176 Valid Default Xerox-WorkCentre-7428 30 177 Valid Default Xerox-WorkCentre-7435 30 178 Valid Default Xerox-WorkCentre-7535 30 179 Valid Default Xerox-WorkCentre-7556 30 180 Valid Default Xerox-WorkCentre-7675 30 181 Valid Default Xerox-WorkCentre-7755 30 182 Valid Default Xerox-WorkCentre-7775 30 183 Valid Default Xerox-WorkCentre-M118 30 184 Valid Default Xerox-WorkCentre-M20 30 185 Valid Default Xerox-WorkCentre-M20i 30 186 Valid Default Xerox-WorkCentre-Pro-133 30 187 Valid Default Xerox-WorkCentre-Pro-C3545 30 188 Valid Default Xerox-4127 30 189 Valid Default Xerox-700-Digital-Color-Press 30 190 Valid Default Xerox-Color-1000-Press 30 191 Valid Default Xerox-Color-560 30 192 Valid Default Xerox-ColorQube-8570dn 30 193 Valid Default Xerox-ColorQube-8570dt 30 194 Valid Default Xerox-ColorQube-8570dx 30 195 Valid Default Xerox-ColorQube-8700X 30 196 Valid Default Xerox-ColorQube-8870 30 197 Valid Default Xerox-ColorQube-9202 30 198 Valid Default Xerox-ColorQube-9203 30 199 Valid Default Xerox-ColorQube-9301 30 200 Valid Default Aruba-AP 20 201 Valid Default Cisco-Access-Point 10 202 Valid Default Cisco-IP-Conference-Station-7935 70 203 Valid Default Cisco-IP-Conference-Station-7936 70 204 Valid Default Cisco-IP-Conference-Station-7937 70 205 Valid Default DLink-DAP-1522 20 206 Valid Default Cisco-AP-Aironet-1130 30 207 Valid Default Cisco-AP-Aironet-1240 30 208 Valid Default Cisco-AP-Aironet-1250 30 209 Valid Default Cisco-AIR-LAP 25 210 Valid Default Cisco-AIR-LAP-1130 30 211 Valid Default Cisco-AIR-LAP-1240 50 212 Valid Default Cisco-AIR-LAP-1250 50 213

```
Valid Default Cisco-AIR-AP 25 214
Valid Default Cisco-AIR-AP-1130 30 215
Valid Default Cisco-AIR-AP-1240 50 216
Valid Default Cisco-AIR-AP-1250 50 217
Invalid Default Sun-Workstation 10 218
Valid Default Linksys-Device 20 219
Valid Default LinksysWAP54G-Device 30 220
Valid Default HTC-Device 10 221
Valid Default MotorolaMobile-Device 10 222
Valid Default VMWare-Device 10 223
Valid Default ISE-Appliance 10 224
Valid Default Konica-Device 10 225
Valid Default Konica-Minolta-Bizhub-C280 30 226
Valid Default Konica-Minolta-Bizhub-C650 30 227
Valid Default RICOH-Device 10 228
Valid Default RICOH-Aficio-MP-5000 30 229
Valid Default RICOH-Aficio-MP-5001 30 230
Valid Default RICOH-Aficio-MP-C2050 30 231
Valid Default RICOH-Aficio-MP-C2550 30 232
Valid Default RICOH-Aficio-MP-C4501 30 233
Valid Default RICOH-Aficio-SP-C410DN 30 234
Valid Default Samsung-Device 10 235
Valid Default Samsung-ML-2855-Series 30 236
Valid Default Samsung-CLP-310-Series 30 237
Valid Default Philips-Device 10 238
Valid Default Surveillance-Camera 10 239
Valid Default AXIS-Camera 20 240
Valid Default Pelco-Camera 20 241
Valid Default Video-Conference 20 242
Valid Default Radvision-VCF 20 243
Valid Default Polycom-VCF 20 244
Valid Default Draeger-Device 10 245
Valid Default Polycom-Device 10 246
Valid Default WYSE-Device 10 247
Valid Built-in Cisco-Device 10 0
Valid Built-in Cisco-Router 10 1
Valid Built-in Router 10 2
Valid Built-in Cisco-IP-Camera 10 3
Valid Built-in Cisco-IP-Camera-2xxx 30 4
Valid Built-in Cisco-IP-Camera-2421 50 5
Valid Built-in Cisco-IP-Camera-2500 50 6
Valid Built-in Cisco-IP-Camera-2520 50 7
Valid Built-in Cisco-IP-Camera-2530 50 8
Valid Built-in Cisco-IP-Camera-4xxx 50 9
Valid Built-in Cisco-Transparent-Bridge 8 10
Valid Built-in Transparent-Bridge 8 11
Valid Built-in Cisco-Source-Bridge 10 12
Valid Built-in Cisco-Switch 10 13
Valid Built-in Cisco-IP-Phone 20 14
Valid Built-in IP-Phone 20 15
Valid Built-in Cisco-DMP 10 16
Valid Built-in Cisco-DMP-4305G 70 17
Valid Built-in Cisco-DMP-4310G 70 18
Valid Built-in Cisco-DMP-4400G 70 19
Valid Built-in Cisco-WLC-2100-Series 40 20
Valid Built-in Cisco-Access-Point 10 21
Valid Built-in Cisco-AIR-LAP 30 22
Valid Built-in Cisco-AIR-AP 30 23
Valid Built-in Linksys-Device 20 24
Valid Built-in Surveillance-Camera 10 25
Valid Built-in AXIS-Camera 20 26
Valid Built-in Pelco-Camera 20 27
Valid Built-in Video-Conference 20 28
Valid Built-in Radvision-VCF 20 29
```
Valid Built-in Polycom-VCF 20 30 Valid Built-in CUPC-VCF 20 31